# **Organisation**

In diesem Menü wird definiert in welchen Abteilungen, Plan- und Kostenstellen aber auch zu Standorten, Abrechnungskreisen und selbst definierten Gruppen ein Mitarbeiter Mitglied ist.

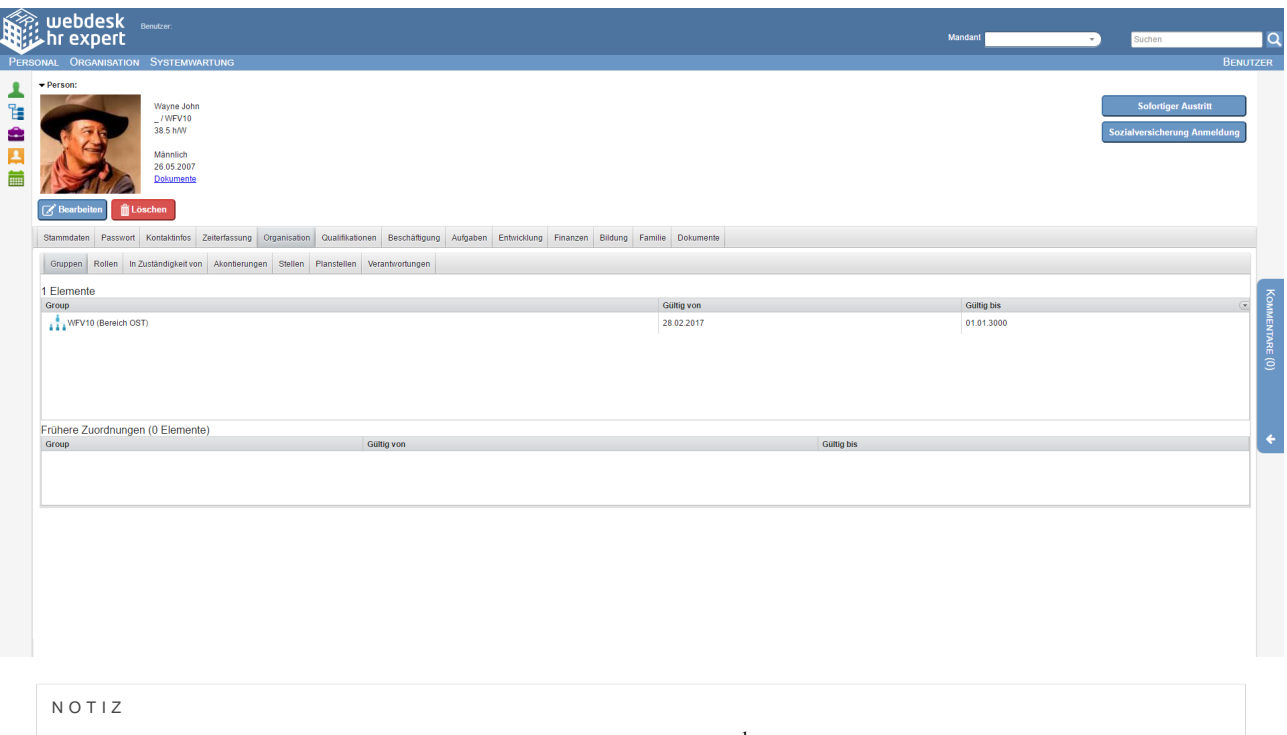

Wichtig: Beachten Sie [Zeitabgrenzung und Historisierung](http://extranet.workflow.at/daisy/webdesk-manual/hr-expert/g1/7738-dsy.html)<sup>1</sup> damit Sie die beabsichtigte Wirksamkeit und Historisierung erzielen!

#### **Gruppen**

In diesem Untermenü kann der Mitarbeiter Mitglied in verschiedenen Gruppen werden, auch eine Übersicht aller zugewiesenen Gruppen wird hier angezeigt. In einer Liste darunter befinden sich die abgelaufenen Gruppen.

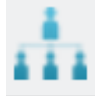

Organisationseinheiten,

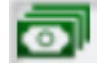

Kostenstellen,

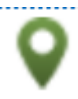

Standorten und Abrechnungskreisen (ohne Symbol) historisiert gepflegt. Pro Mandant muss zumindest eine hierarchische Organisationseinheit existieren. Der Administrator hat damit die Möglichkeit, sein komplettes Organigramm in HR-Expert zu pflegen. (Menü Organisation)

Die Verwendung von Kostenstellen, Standorten und Abrechnungskreisen ist jeweils optional, erleichtert allerdings die Verwaltung sowie die Gehaltsabrechnung.

Sind Standorte eingetragen und den Mitarbeitern im [Reiter Kontaktinfos - Geschäftsadressen](http://extranet.workflow.at/daisy/webdesk-manual/hr-expert/7589-dsy/7595-dsy.html)<sup>2</sup> zugewiesen, muss diese nicht manuell eingegeben werden.

# **Rollen**

In diesem Untermenü kann der Mitarbeiter 1 oder mehrere Rollen (mit entsprechenden Rechten und Pflichten) zugewiesen bekommen, auch eine Übersicht aller zugewiesenen Gruppen wird hier angezeigt. In einer Liste darunter befinden sich die abgelaufenen Rollenzuweisungen.

# **In Zuständigkeit von**

In diesem Untermenü werden alle den Mitarbeiter betreffenden Rollen angezeigt inkl. der Mandantenübergreifenden Rollen. Auch die Gültigkeitsdauer dieser Rollen wird hier angezeigt und die Rolleninhaber.

Die Daten werden an anderer Stelle eingegeben, und werden hier als nicht bearbeitbare Zusammenfassung angezeigt.

Bearbeitet werden können diese an ihren jeweiligen Ursprungsorten:

- Organisation Rollen
- u.U. noch an weiteren Stellen, je nach Mandanten-Konfiguration

### **Akontierungen**

In diesem Untermenü kann einem Mitarbeiter eine oder mehrere Kostenstellen zugewiesen werden. Im Feld "Kostenstelle" wird dafür der Name eingetragen, entweder manuell oder mit dem Listen-Button.

Die Summe aller "Kostenstellenanteile" muss immer 100 ergeben, und kann in den Textfeldern angepasst werden. Auch die Gültigkeitsdauer kann eingetragen werden.

Bei Verwendung mehrerer Kostenstellen muss eine mit einem Häkchen als primär markiert werden, bevorzugt jene mit der höchsten Prozentangabe. Abgelaufene Einträge werden in einer Liste unterhalb der aktuellen Kostenstellen angezeigt.

## **Stellen**

In diesem Untermenü ist es möglich einem Mitarbeiter einer oder mehrerer konfigurierbaren [Stellen](http://extranet.workflow.at/daisy/webdesk-manual/hr-expert/7608-dsy/7611-dsy.html)  $3$ zuzuordnen und diese mit einem Gültigkeitsdatum zu versehen. Nicht mehr gültige Zuordnungen werden hier auch in der History angezeigt

# **Planstellen**

Wenn mit **Planstellen** gearbeitet wird, ist es nicht möglich einen Mitarbeiter direkt in eine Organisationseinheit/ Abteilung einzutragen.

In diesem Fall wird dem **Mitarbeiter** eine oder mehrere **Planstellen** zugewiesen die dann ihrerseits der **Organisationseinheit** zugewiesen sind. Eine Planstelle kann von einem oder mehreren Mitarbeitern ausgefüllt werden, ebenso kann ein Mitarbeiter mehreren Planstellen zugewiesen werden, wobei dann eine der Planstellen als **primär** gekennzeichnet werden muss.

#### NOTIZ

Wichtig: Beachten Sie [Zeitabgrenzung und Historisierung](http://extranet.workflow.at/daisy/webdesk-manual/hr-expert/g1/7738-dsy.html)<sup>1</sup> damit Sie die beabsichtigte Wirksamkeit und Historisierung erzielen!

1. /daisy/webdesk-manual/hr-expert/g1/7738-dsy.html

# **Verantwortungen**

In diesem Untermenü ist es möglich dem Mitarbeiter Verantwortungen zuzuweisen, die seinem Aufgabenbereich entsprechen, diese mit einem Kommentar und einem Gültigkeitszeitraum zu versehen.

Aktuelle und abgelaufene Verantwortungen sind in diesem Menü zu sehen.

- 1. /daisy/webdesk-manual/hr-expert/g1/7738-dsy.html
- 2. /daisy/webdesk-manual/hr-expert/7589-dsy/7595-dsy.html
- 3. /daisy/webdesk-manual/hr-expert/7608-dsy/7611-dsy.html